# 2002 추계학술발표회 논문집 하국워자력학회

# 울진 3.4호기 원자력발전소 전출력 리스크 감시 시스템 개발

# Development of full power Risk Monitorying System for Nuclear Power Plant for UCN  $3, 4$

김승환, 김길유, 한상훈, 장승철, 정원대 한국원자력연구소 대전광역시 유성구 덕진동 150

#### 요 약

최근 외국에서는 원전의 위험도 정보의 활용/규제 등을 통하여 자원을 효율적으로 활용할 수 있는 방법을 개발함으로서 원전의 경제성 향상을 도모하고 있다. 이를 위해서 발전소의 기기 배열 정보와 환경 정보를 이용하여 실시간으로 정량화를 수행시키며, 결과를 출력 및 관리하는 전산 시스템의 개발이 필수적이다. 한국원자력연구소에서는 중장기 과제의 일환 으로 국내 원자력 발전소 전출력 리스크 감시 시스템을 개발하였다. 본 연구에서는 울진 3.4 호기 전 출력 리스크 감시 시스템(DynaRM)을 개발하기 위하여 울진 3.4호기 인허가용 PSA 모델을 상업 운전 이후의 주요 변경사항까지 반영하여 리스크 모니터용 PSA 모델로 변경하였다. 또한 현 시점에서의 발전소 배열 변경에 따른 노심 손상 빈도를 계산하여 출력 하는 위험도 감시 모듈과 정비 계획 수립 시에 예상 위험도 허용 범위 내에서 정비 계획 수 립을 지원하는 정비 계획 스케줄링 모듈을 개발하였다.

#### Abstract

Recently, RIA/R has been widely used which reduce costs by optimizing resources. One of essential RIAs is the development of computerized risk monitoring system which can evaluate the risk in real time using the plant configuration information such as basic event of inoperable equipments and environmental variables. KAERI has developed the full power risk monitoring system (DynaRM) for the UCN 3, 4 NPPs. In order to develop UCN 3, 4 full power risk monitoring system PSA model for risk monitor should be developed with reflecting the changes of plant configuration from the beginning of plant operation. As a risk monitor system, two main modules have been developed to monitor the current risk of the plant and to assist the maintenance schedule decision making.

## 1. 서론

최근 세계적으로 원전에 대한 PSA 수행을 완료하고 그 결과를 활용하는 방안을 적극 적으로 도모하고 있다. 특히, 미국은 규제기관과 산업계가 공동으로 PSA 수행결과를 이용 한 위험도 정보 규제/활용을 적극 추진하여 Living PSA의 한 방편으로 사용하고 있다. 이 러한 Living PSA의 한가지 사례로서 리스크 모니터를 들 수가 있는데, 리스크 모니터는 발 전소 계통과 기기들의 현재 상태를 기반으로 발전소 위험도를 실시간으로 분석해주는 도구 라 할 수 있다. 이 리스크 모니터들은 원자력 발전소의 안전한 운영을 확실히 하기 위한 의 사결정의 수단으로서 발전소 운전원 및 규제자에 의해서 사용되기 위한 위험도 정보를 제공 하여 준다. 최초의 리스크 모니터가 1988년도 영국에서 개발되어 사용되기 시작한 이래로, 범 세계적으로 여러 가지의 리스크 모니터들이 개발되어 사용되어 왔으며, 근래에 들어서는 더욱 빠른 속도로 확산되고 있다.

미국은 위험도 정보 규제/활용을 통하여 원전에 대한 불필요한 규제요건을 완화함으로 써 발전소 운영에 소요되는 경비 절감 및 자원의 효율적 배분을 통하여 원전의 경제성 향상 을 도모하고 있다. 그러나 미 NRC는 과도한 규제요건을 완화하는 대신 원전의 안전성 유지 를 위하여 규제지침서(RG. 1.177) 및 정비규정(10CFR50.65)에서 배열 위험도 관리를 요구하 고 있으며 이를 수행하기 위해서는 리스크 모니터, 즉 위험도 감시 시스템이 적용이 필수적 이다.

현재 미국에서는 EOOS (Equipment Out Of Service) Monitor, Safety Monitor, ORAM-Sentinal 과 같은 위험도 감시 전산 시스템이 원전에 설치되어 사용되고 있다. 국 내에서도 이러한 위험도 감시 전산 시스템의 개발 및 적용을 목적으로 연구소와 산업계에서 위험도 감시 전산 시스템을 개발하고 있다. 본 논문에서는 한국 원자력 연구소에서는 정부 주도 연구 과제로 개발한 위험도 전산 감시 시스템인 DvnaRM을 기술하였다.

위험도 전산 감시 시스템 (DynaRM)의 상세 개발 내용은 다음과 같다.

- 울진 3.4호기 위험도 감시 시스템의 개발
	- 국내 표준 원전을 기준으로 한 위험도 감시 시스템의 개발 및 현장 적용
- 울진 3.4호기 리스크 모니터용 PSA 모델 개발
	- 울진 3.4 호기 PSA 모델을 리스크 모니터용으로 변환 (One-Top 모델)
- 실시간 위험도 감시기 개발
	- 배열 변경에 따른 실시간 위험도 계산 감시 시스템 모듈 개발
- 정비 계획 스케줄러 개발
	- 정비 계획 수립 지원을 위한 정비 계획 스케줄러 개발
- 울진 제 2 발전소 현장 적용

리스크 모니터는 실시간 안전성 감시, 기기배열관리, 운전중 정비 스케줄링, 기술지침 서 최적화 및 설계 등의 여러 가지 부야에서 사용될 수 있는데, 그 자세한 활용 분야는 다 음과 같다.

• 실시간 안전성 감시

발전소 배열 변경에 따른 발전소 위험도를 실시간으로 감시할 수 있다. 현 시점의 위 험도를 기주으로 변경되는 배열에 의하여 어떻게 위험도가 변하는지를 감시할 수 있으며. 특정 기기의 이용 불능 상태로 인한 위험도 변화를 미리 시험하여 볼 수 있으므로, 고장이 아닌 보수로 인한 기기 이용 불능 상태의 결정, 즉 보수 시점의 결정에 도움을 줄 수 있다.

● 정비 계획 스케줄링 의사 결정 지원

발전소 정비 계획 수립 시에 리스크 모니터를 이용하므로써, 안전 범위 내에서 정비 계획을 수립할 수 있도록 지원한다. 리스크 모니터를 이용하면, 특정 기간 내에 위험도가 편 중되는 것을 피할 수 있으므로, 안전 범위 내에서 적절한 정비 계획 수립을 꾀할 수 있다.

• 우전중 정비

위험도 정비를 이용한 운전중 정비( Risk Informed On-Line Maintenance)에 이용될 수 있다. 미국의 경우 많은 원전의 재장전 기간이 40일 정도에서 15일 정도로 단축되었는데, 단축 가능 요인중의 하나가 운전중 정비의 실시라 할 수 있다. 이러한 운전중 정비의 지원 은 다른 한편으로는 가동중 원전의 위험도 상승을 가져오는 문제점을 유발시키기도 하는데, 이는 허용 기준 내에서 위험도 감시 및 관리 기능을 제공하는 리스크 모니터를 이용하므로 써 해소 할 수 있다.

## 2. 전출력 안전성 감시 시스템 설계 및 개발

원자력발전소 전 출력 안전성 감시 전산 시스템인 DynaRM은 발전소 현재 시점의 기 기 배열 상태(운전중, 정비중, 대기중등)를 반영하여 발전소의 노심 손상 빈도를 기준으로 위험도를 평가하고, 발전소 발전 설비의 보수 및 정비 계획을 확정하기 이전에 발전소의 예 상 위험도를 사전에 계산하여 평가할 수 있도록 지원하는 시스템이다[1].

DvnaRM은 현재 발전소의 노심 손상 빈도를 감시하기 위한 위험도 감시 모듈과 허용 위험도내에서 정비 계획 수립을 지원하기 위한 정비계획모듈의 두 가지의 주요 기능으로 구 현되어 있다. 다음 그림 1은 DvnaRM의 두 가지 주요 기능인 위험도 감시기와 정비계획 스 케쥴러를 그림으로 나타낸 것이다.

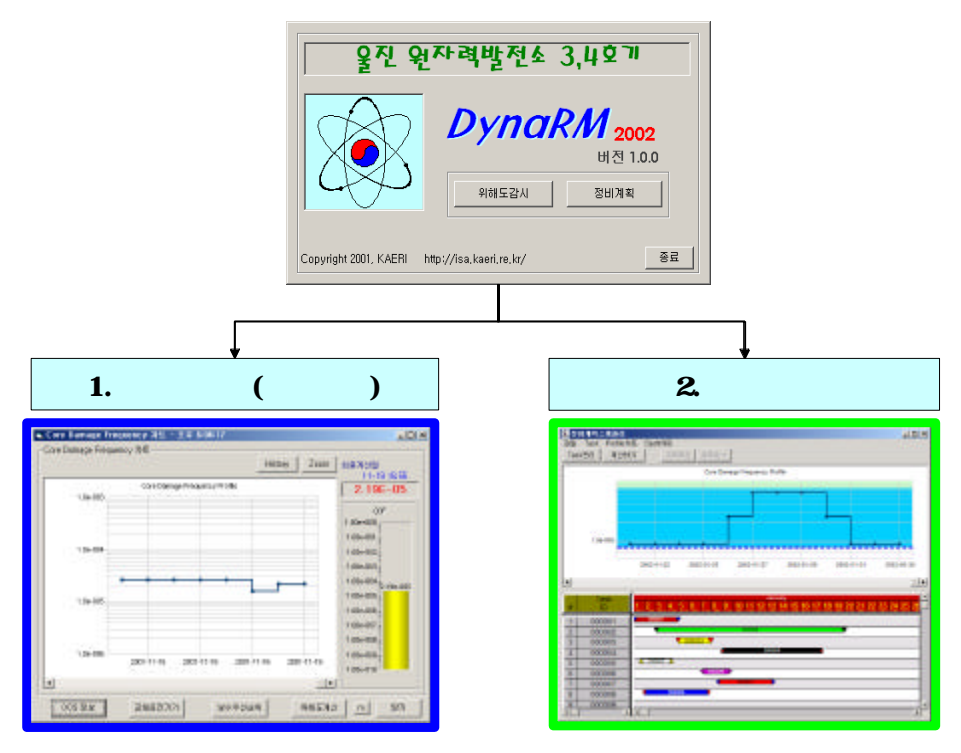

그림 1. DynaRM의 주요 기능

가. 위험도 감시기

위험도 감시기는 발전소 현재 시점의 기기 배열 상태(운전중, 정비중, 대기 중등)를 반영하여 발전소의 위험도(노심 손상 빈도)를 실시간으로 평가하기 위해 개 발된 모듈이다. 위험도 감시기는 발전소 배열상태를 변경하기 위한 배열 상태 관리 모듈과 변경된 배열을 기초로 노심 손상 빈도를 계산하는 정량화 모듈로 구성되어 있다.

(1) 발전소 기기 배열 상태 관리

발전소의 기기 배열 변경을 유발하는 각종 사항들을 총괄하는 모듈로서 이용불능기기 선정모듈, 교체운전기기 배열관리모듈, 환경 변수 관리 모듈로 구성되는데 이용불능기기 선 정 모듈은 현재 발전소에 이용 불능한 기기를 선택하여 위해도 계산의 입력으로 사용하기 위한 모듈이며, 교체 운전 기기 배열관리 모듈은 발전소 교체 운전 기기를 각 계통별로 구 분하여 각 계통의 해당 기기들의 교체 운전 모드를 직접 변경하여 위험도 계산에 반영할 수 있도록 하기 위한 모듈이고, 환경 변수 관리 모듈은 발전소의 내 외부 환경의 변화에 따라 노심 손상 빈도에 영향을 받을 수 있는 부분을 위험도 계산에 반영하기 위한 모듈이다.

다음 그림2는 DvnaRM의 위험도 감시기의 주요 기능에 대한 구성이다.

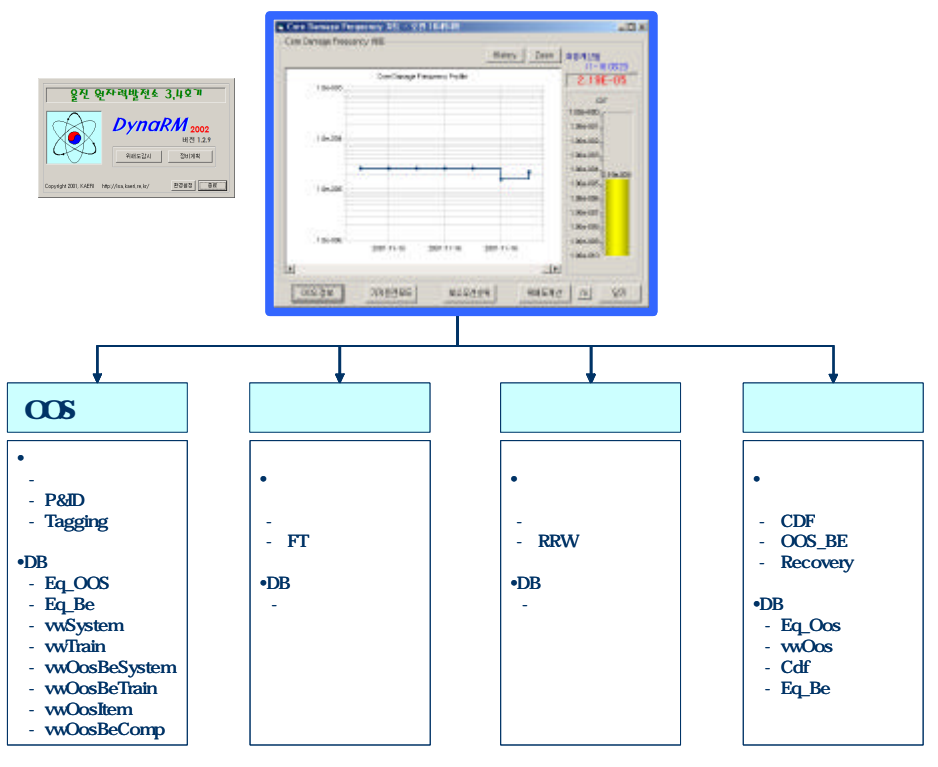

그림 2 위험도 감시기 주요 기능

(가) 이용불능 기기 선정 모듈

이용불능기기 선정 모듈은 한 시점에 발전소에서 고장 및 정비 보수 등의 이유로 이용 불가능한 (Out of service) 기기들의 상태를 선정(입력)하기 위한 모듈이다. 이용불능기기로 선정된 기기들은 DynaRM의 기기이용불능 데이터베이스에 임시로 저장되는데, 기기번호, 기기종류, 정지일시, 정지 사유 등의 정보가 저장된다.

이렇게 저장된 정보는 정량화 모듈에서 BE(기본사건)의 값을 이용 불능치로 반영하여 노심 손상 빈도를 계산할 때 사용되며, 기기가 보수가 끝나서 이용불능기기 선정모듈에서 제외시키면 이때 복귀일시 정보가 기록되어 다음 노심 손상 빈도의 계산에서 제외된다.

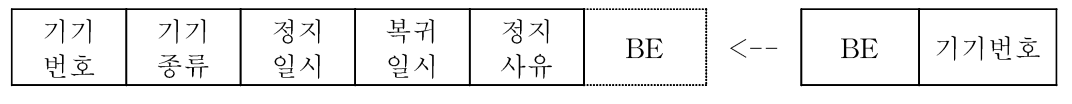

표 1 이용불능기기와 기본사건과의 연계

궁극적으로 이용불능기기의 선정이라 함은 이용불능항목 데이터베이스에 이용불능기기 의 각종 정보를 입력하는 것이라 할 수 있는데, 이를 위해서는 다음과 같은 3가지 방법을 이용하여 입력할 수 있도록 개발하였는데 다음과 같다.

• 기기 목록으로부터 이용불능기기 정보를 직접 입력

기기 목록으로부터 직접 입력받는 방법은 그림에서 보는 바와 같이 기기 종류 및 기기 번호를 기기목록으로부터 사용자가 직접 선택하여 입력하는 방법을 의미하는데, 발전소 현 장 담당자들의 경우 계통 및 기기에 대한 숙지도가 뛰어나므로 이용불능기기를 직접 선택하 여 입력하는 것이 가장 수월하기 때문에 제공되는 방법이라 할 수 있다.

• 각 계통별 P&ID로부터 이용 불능 기기를 입력

각 계통별 P&ID로부터 사용자가 이 P&ID를 통하여 해당 기기를 선정하는 기능인데, DynaRM에서는 이를 위하여 PSA에서 모델되는 16계통의 P&ID를 전산화하여 입력하였으 며, 이 P&ID에서 사용자가 직접 해당 기기를 선정할 수 있도록 구현하였다. 그림의 우측 화면이 P&ID를 통하여 자료를 입력하는 기능의 수행 예이다.

• 발전소의 기기 보수 Tagging System을 이용한 입력

발전소에서 각 기기들의 보수시 Tag의 발행을 원활히 하기 위하여 개발한 Tagging 시스템의 Tagging 데이터에 연동하여 DynaRM의 이용불능기기 데이터베이스에 입력되도록 개발한 시스템이다. 그림의 가운데 화면이 Tagging 시스템 수행 화면인데, Tagging 시스템 의 상세한 내용은 다음절에서 따로 논하였다.

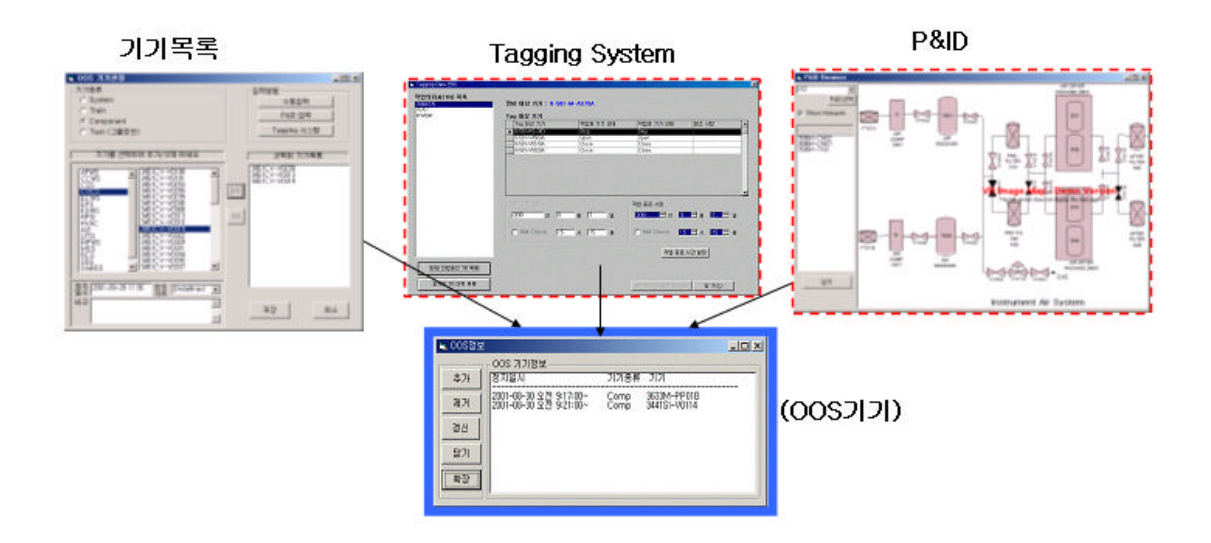

그림 3 DynaRM의 다양한 이용불능기기 자료 입력방법

다음 그림 4는 이용불능기기 선정 절차를 흐름도로 표현한 것이다.

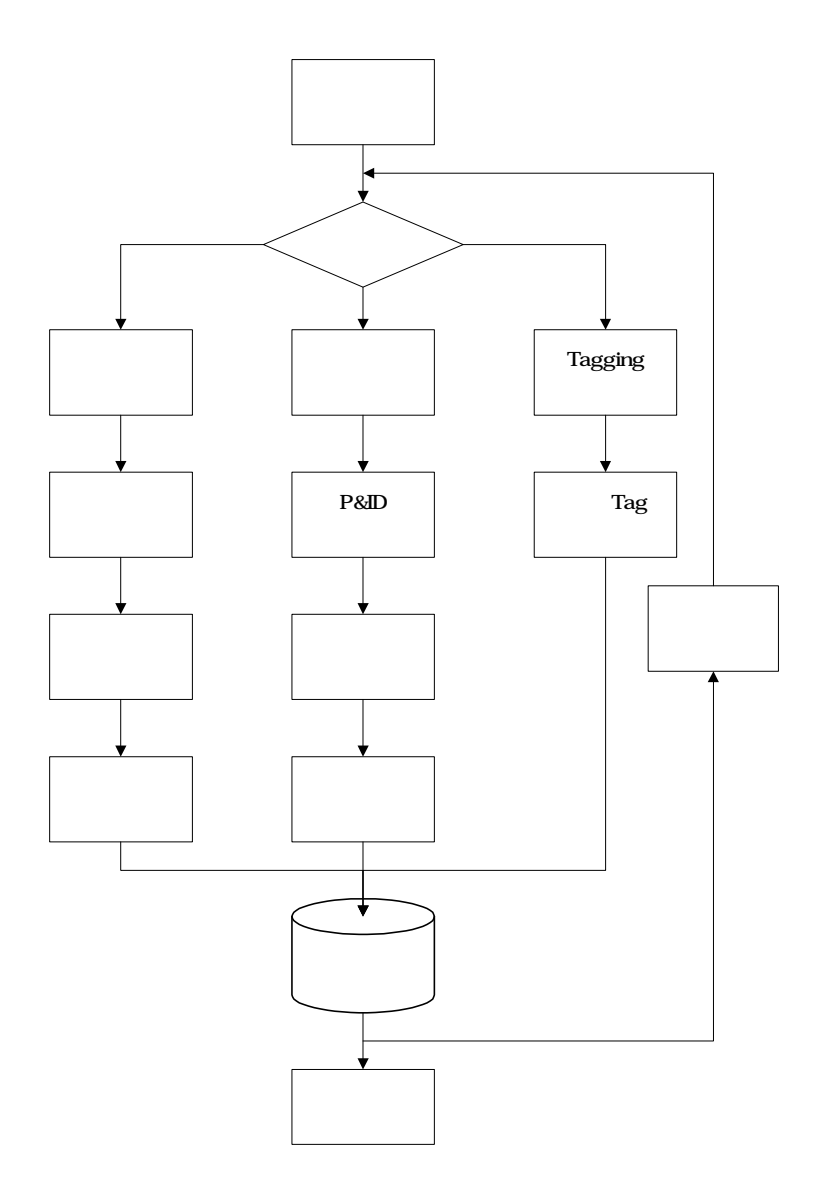

그림 4 이용불능기기 선정 절차

(나) 교체운전기기 배열관리

발전소 교체 운전 기기들의 배열 정보 또한 발전소 위험도를 결정하는 주요 요인으로 서 DynaRM에서는 각 계통별로 구분하여 각 계통의 해당 기기들의 교체 운전 모드를 직접 변경할 수 있도록 구현하였는데, 울진 3, 4호기의 교체운전기기 정보를 관리하기 위해서 다 음 표 2에서 보는바와 같이 8개 계통에 대하여 분류하여 각 기기의 배열 상태를 변경 받아 서 해당 기초사건의 값을 위험도 정량화 계산에 사용되도록 하였다.

다음 그림5는 교체 운전 기기중 CCWS 계통의 교체운전 기기 배열 변경 화면 예이고, 위와 같이 프로그램에서 설정된 교체운전기기의 설정치 들은 다음 표2와 같이 해당 Basic Event와 연결되어 위험도 계산 정량화 프로그램의 수행 입력으로 들어간다.

|           | ID                 | 是异                     |                    | 기가         | 合田                                                       |                |  |  |
|-----------|--------------------|------------------------|--------------------|------------|----------------------------------------------------------|----------------|--|--|
| ۲         |                    | COW SIDERT             |                    | CCW HX 01A | 문전을                                                      |                |  |  |
|           | 2                  | CCW 열교환가               |                    | CCW HX 01B | 운전준                                                      |                |  |  |
|           | 3                  | CCW 열교환가               |                    | CCW HX 02A | 머기/보수줄                                                   |                |  |  |
|           | 4                  | CCW 열교환가               | CCW HX 02B         |            | 매기/보수줄                                                   |                |  |  |
|           | 5                  | CCW 四平                 |                    | CCW MP 01A | 매기/보수줄                                                   |                |  |  |
|           | 6                  | CCW 图平                 | ■ 교체운전기가<br>$-10x$ |            |                                                          |                |  |  |
|           | 7                  | CCW 習平                 |                    |            |                                                          |                |  |  |
|           | 8                  | CCW 图프                 |                    |            | 전체시스템 CCWS ECWS ESWS   IAS   CVCS   TBOCW   TBCCW   PCWS |                |  |  |
|           | 9                  | ECW Train              |                    | 분류         | 2121                                                     | 삼태             |  |  |
|           | 10                 | ECW Train              |                    | CCW 열교환가   |                                                          |                |  |  |
|           | $\mathbf{H}$<br>12 | ECW Train<br>ECW Train | ۱                  |            | CCW HX 01A                                               | ☞ 문진종 ← 대기/보수종 |  |  |
|           | 13                 | ESHS 펌프                |                    | CCW 열교환가   | CCW HX 01B                                               | @ 문전용 C 대기/보수용 |  |  |
| $\bullet$ |                    |                        |                    | CCW 얼교환가   | CCW HX 02A                                               | ○ 문건줄 ☞ 대기/보수줄 |  |  |
|           |                    |                        |                    | CCW 얼교환가   | CCW HX 02B                                               | ○ 문전증 @ 대기/보수증 |  |  |
|           |                    |                        |                    | CCW 점프     | CCW MP 01A                                               | ○ 문전증 ☞ 대기/보수증 |  |  |
|           |                    |                        |                    | CCW 型프     | CCW MP.01B                                               | G 문장을 C 대기/보수율 |  |  |
|           |                    |                        |                    | CCW 書華     | CCW MP 02A                                               | ☞ 운전증 ← 대기/보수증 |  |  |
|           |                    |                        |                    | CCW 점포     | CCW MP 02B                                               | ○ 운전증 ☞ 대기/보수증 |  |  |

그림 5 교체운전기기 설정변경 화면 (CCWS)

표 2 교체운전기기 상태 변경에 따른 BE 입력값 설정 예 (CCWS)

| value.   |                |  |
|----------|----------------|--|
| $^{0}$ . | FLAG-CC-HE01A. |  |
| 0.       | FLAG-CC-HE01B. |  |
| 1,       | FLAG-CC-HE02A. |  |
| 1.       | FLAG-CC-HE02B. |  |
| 1.       | FLAG-CC-MP01A. |  |
| 0.       | FLAG-CC-MP01B. |  |
| 0.       | FLAG-CC-MP02A. |  |
| $1$ ,    | FLAG-CC-MP02B. |  |
| .end     |                |  |

(다) 환경변수관리

발전소의 내 외부 환경의 변화에 따라 노심 손상 빈도에 영향을 받을 수 있는 부분을 고려하여 노심 손상 빈도 위험도 계산에 반영하기 위하여 개발한 모듈로서 각 환경 변수별 로 발전소 담당자의 판단에 의하여 결정된 환경 변수 값을 설정하도록 되어 있다. 다음 표 3은 본 연구에서 고려한 환경 변수의 종류와 설정범위의 예이며 그림 6은 프로그램의 실행 화면이다.

|                | 분류                           | BE            | 화경변수                        | 설정범위                      |
|----------------|------------------------------|---------------|-----------------------------|---------------------------|
| 1              | Environment<br>Factor 1      | XF-SEA-ENV1   | 해파리, 새우때등의 바닷생물에<br>의하 영향   | $0.1 \degree 1.0$         |
| $\overline{2}$ | Environment<br>Factor 2      | XF-SEA-ENV2   | 수온에 의한 영향                   | $1.0 \degree 2.0$         |
| 3              | Environment<br>Loop Factor 1 | XF-LOOP-ENV1  | 폭풍, 허리케인, 안개 등과 같은<br>기후 요인 | $1.0 \times 10.0$         |
| $\overline{4}$ | Environment<br>Loop Factor 2 | XF-LOOP-ENV2  | 건조주의보 여부                    | $1.0 \text{ } ^{\sim}2.0$ |
| 5              | Environment<br>Loop Factor 3 | XF-LOOP-ENV3  | 폭설주의보 여부                    | $1.0$ ~2.0                |
| 6              | Beginning of Cycle           | FLAG-ATWS-BOC | 연료 주기 상태 (BOC)              | $0 \degree 1.0$           |
| 7              | End of Cycle                 | FLAG-ATWS-EOC | 연료 주기 상태 (EOC)              | $0 \degree 1.0$           |

표 3 환경 변수의 종류

| ▲ 환경변수                                                              |         |    |
|---------------------------------------------------------------------|---------|----|
| - 관경변수 1                                                            |         |    |
| Sea life (email prawn, jelly fish, seaweed and contamination, etc.) | SE 1. 0 |    |
| 환경변수 2<br>Water temperature,                                        | 11.0    | ×  |
| 관경 LOOR 변수 1                                                        |         |    |
| Climate (Typoon, dense tog with high wind, etc)                     | 15.U    |    |
| 관광 LOOP 변수 2                                                        |         |    |
| Dry weather slert (torest fre)                                      | 11. U   |    |
| 관광 LOOP 변수 3                                                        |         |    |
| Tremendous snowfall alert.                                          | N.U     |    |
| 80C                                                                 |         |    |
| Beginning-of-Cycle (1/100 first periods of retueling cycle)         | T.U     |    |
| EOC                                                                 |         |    |
| End-of-Cycle 11/10 last periods of refueling cycle)                 | [1,1]   |    |
| 화민                                                                  |         | 닫기 |

그림 6 환경변수 설정 화면

(2) 노심 손상 빈도(CDF) 정량화 모듈

DynaRM의 입력 부에서 입력한 이용불능기기 정보와 교체운전기기 정보 그리고 환경 변수 설정치 등의 값을 입력으로 실시간으로 노심 손상 빈도를 계산하여 주는 것이 노심 손 상 빈도(CDF:Core Damage Frequency)정량화 모듈인데 크게 노심 손상 빈도를 계산하여 주는 모듈과 이용 불능기기의 보수 중요도를 계산하여 보수 우선 순위를 제시하여주는 각 기기별 보수중요도 모듈로 구성되어 있다.

(가) CDF 정량화 모듈

CDF 정량화 모듈은 이용불능기기 및 교체운전기기, 환경변수 설정 값으로부터, 실시

간으로 노심 손상 빈도를 계산하여 주기 위한 모듈이다.

다음 그림 7은 정량화가 수행 절차도인데 DynaRM은 각 단계별 수행에서 필요한 데 이터 파일들을 각각의 입력 자료(이용불능기기, 교체기기, 환경변수)를 기초로 하여 정량화 단계의 입력 데이터로 사용한다. 계산에 사용된 정량화 엔진으로는 본 연구소에서 개발하여 사용중인 KIRAP의 정량화 엔진인 Kcut를 이용할 수 있도록 개발하였다.

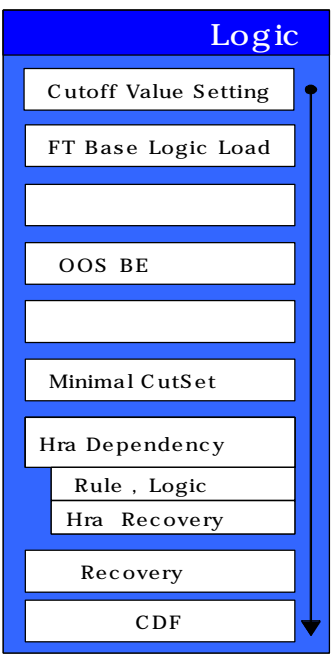

그림 7 정량화 수행 절차

(나) 보수 중요도 계산 모듈

보수 중요도 모듈은 현재의 이용불능상태로 계산된 노심 손상 빈도를 기준으로 하여. 각 기기가 각각 이용가능 하게 되었을 때의 노심 손상 빈도를 재 계산하고, 기존 노심 손상 빈도와 새로 계산된 노심 손상 빈도간의 차이를 기준으로 어떤 기기가 우선적으로 보수되는 것이 발전소 안전성을 최대화하는지의 우선순위를 제시하여 주기 위한 모듈이다. 다음은 위 험도 감소 가치인 RRW(Risk Reduction Worth)의 정의이다 [2].

 $RRW = R0/Ri(-) = 1/(1-FV)$ R0 : 기본 위험도 Ri : 기기 i 가 완벽 작동시 위험도

FV중요도 : 전체 위험도에 대한 특정 사건을 포함하는 사고경위의 위험도 비. 기본사 건 확률이 기본 값에서 0으로 변경시 전체 위험도에 대한 기본 사건의 기여비를 나타냄.

RRW : 특정사건이 완전 이용 가능할 때의 위험도에 대한 전체 위험도의 비> 기본 사 건과 관계된 어떤 요소가 개선될 때 최대 위험도 감소를 나타냄. 위험도를 감소 시킬 수 있 는 요인을 파악하는데 유용함.

보수 중요도의 계산은 크게 두 가지 방법에 의하여 계산되고 있는데, 첫째는 1차 정량 화의 결과에서 생성된 Cutset에서 이용불능기기에 해당하는 기본사건의 값을 0으로 복귀시 키고 프로그램 어레이 변수 내에서 계산을 수행하는 방법과, 이용불능기기 자체를 이용불능 항목에서 차례대로 제외시키고 정량화 자체를 다시 하는 방법이 있는데, 이 두 가지 방법은 이용불능기기의 기본 사건 값을 애초에 1로 대입하였는지 혹은 OMEGA로 대입하였는지에 따라서 적용 방법이 다르다.

이용 불능기기의 기본 사건의 고장 율을 1로 대입한 경우에는 보수중요도 계산 시에 이전 정량화에서 계산된 Cutset으로부터 해당 기본 사건 값을 원상태로 복귀시키는 전자의 방법을 사용할 수 있지만, OMEGA로 대입한 경우에는 후자의 방법인 이용 불능 항목별로 정상화 시켜 정량화 계산을 다시 수행하도록 하는 방법을 사용해야한다. 두 가지 방법의 차 이는 전자의 경우 전체 기기에 대하여 계산 수식을 고려하여 수행하여야 하므로 최초 노심 손상빈도를 계산하기 위한 정량화에서는 수행시간이 많이 걸리지만, 보수 중요도를 구하기 위하여 정량화를 다시 수행할 필요가 없기 때문에 보수 중요도 계산이 짧은 반면, 후자의 경우에는 고장 수목에서 해당 기본 사건의 하부에 달린 이벤트들을 아예 생략 시킬 수 있으 므로, 전체 계산 수식의 수를 줄일 수 있으므로 정량화 수행 시간을 확연히 줄일 수 있으나, 보수 중요도는 각 기기별로 재 계산을 수행하여야 하므로, 보수 중요도 계산시간이 많이 걸 린다. 따라서 이용불능기기에 대한 기본사건 고장 율을 어떻게 할당하여야 하는지는 분석 담당자가 시기 적절하게 판단하여 할당하면 된다.

다음 그림 8은 보수중요도 계산 결과를 나타내는데, 그림의 예에서는 DG-01B의 RRW (Risk Reduction Worth)가 1.31로 가장 높아서 복귀우선순위가 가장 높으며, 정상복귀시에 위험도가 약 24% 감소함을 알 수 있다.

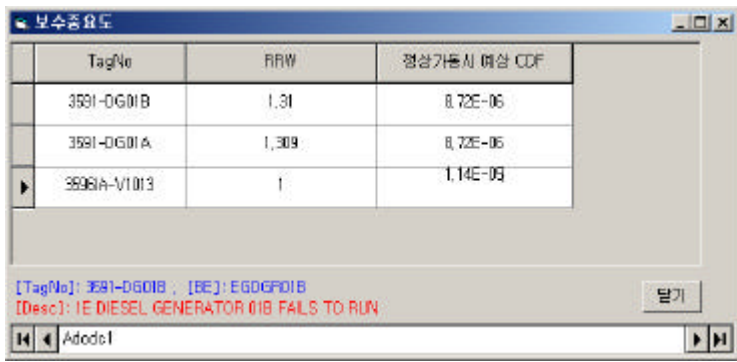

### 그림 8 보수중요도

다음 그림 9에서 보는바와 같이 보수 중요도가 결정되면 기기 보수의 우선순위를 결정 하여 위험도를 효율적으로 감소시키면서 기기 보수를 수행할 수 있다.

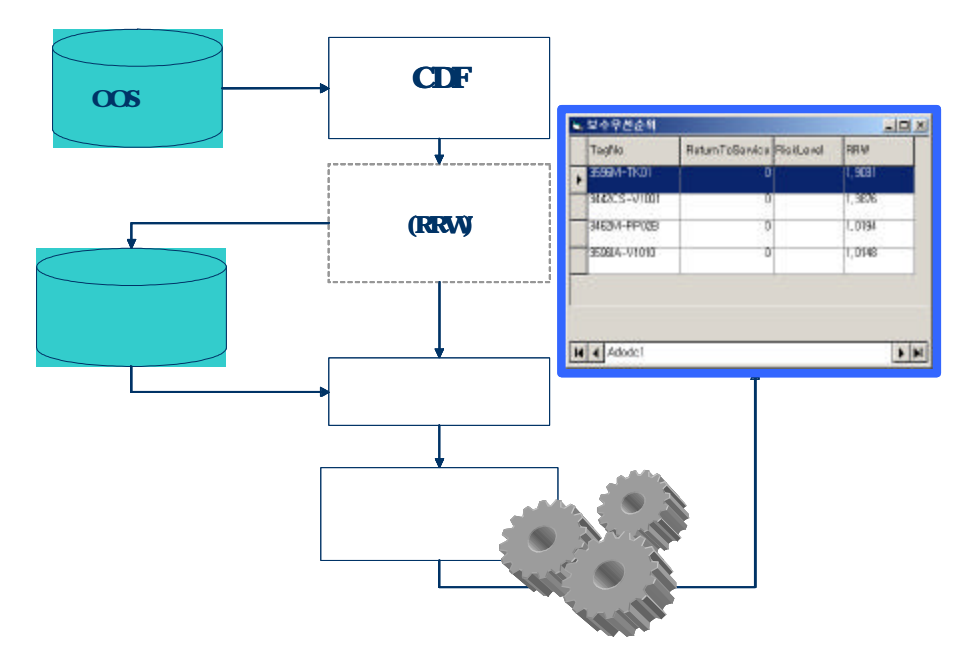

그림 9 보수중요도 결정에 따른 보수절차

나. 정비계획 스케줄러

DvnaRM의 정비 계획 스케줄러는 현재의 노심 손상 빈도를 계산 평가하는 실시간 위 험도 감시 시스템과는 달리, 미래에 계획된 정비로 인하여 영향을 미칠 발전소의 위험도를 사전 평가함으로 정비 계획 수립을 지원하는 모듈로서 정비 계획 수립 시에 안전도 허용 범 위 내에서 보수 계획을 수립할 수 있도록 의사 결정 지원 도구이다.

다음 그림 10은 DynaRM을 이용하여 정비 계획을 수립하는 일반적인 수행 절차를 그 림으로 표시한 것이다. 먼저 보수 계획 수립을 위하여 보수할 항목과 보수 정보 그리고 보 수 기간 등의 정보를 입력하면, 그 정보를 이용하여 각 기간별로 위험도를 평가한다. 평가된 결과는 그래프와 발전소 위험도인 노심 손상 빈도로 표시되는데, 노심 손상 빈도가 허용치 를 넘으면 보수계획을 확정하지 않고. 보수 시점을 변경하는 보수 계획을 재수립한 후에 다 시 위험도를 평가하고, 허용치 보다 넘지 않으면 정비 계획을 확정한 후에 데이터베이스에 저장한다. 이러한 보수 계획 재수립은 편성된 정비 계획으로 인한 위험도 변화가 허용치 내 에서 수용가능할때까지 반복하여 계속된다.

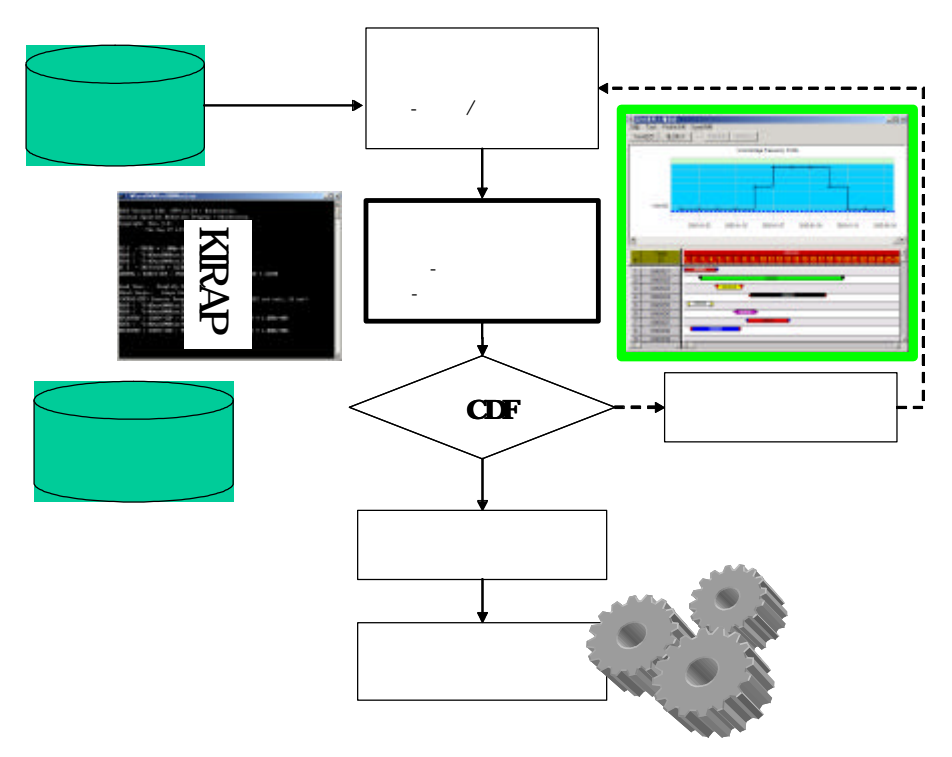

그림 10 정비 계획 수립 절차

다음 그림 11은 DynaRM의 정비계획 스케줄러의 수행화면이다. 그림에서 보는바와 같이 화면의 하단에 각 정비 항목별로 정비 일정이 Gantt차트의 형태로 출력되고, 상단에는 각 정비계획별로 계산한 예상 위해도 차트가 그래프로 출력된다.

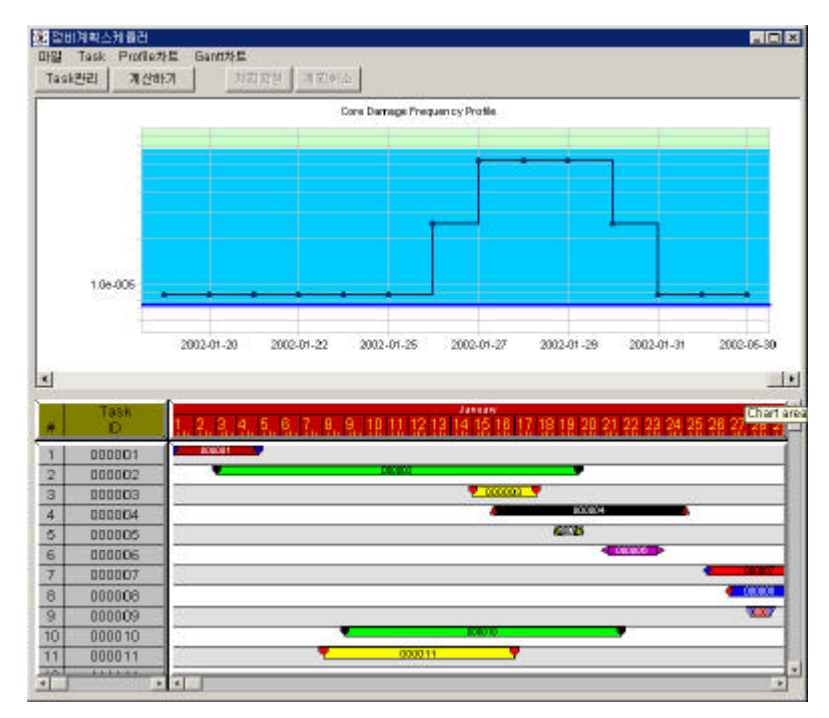

그림 11 DynaRM의 정비 스케줄러 모듈 및 결과 화면

다음 그림 12, 13은 정비 작업 관리 모듈로서 정비 정보를 관리 및 수정하는 화면 예 이다. 그림에서 보는바와 같이 정비기간과 정비항목을 설정할 수 있다.

정비 계획의 수립 및 확정을 위한 자세한 사용방법은 부록의 사용자 설명서에 자세히 기록하였다.

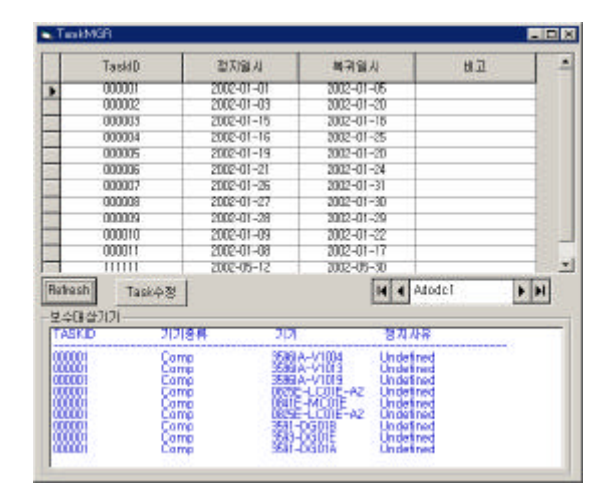

그림 12 정비작업 관리기

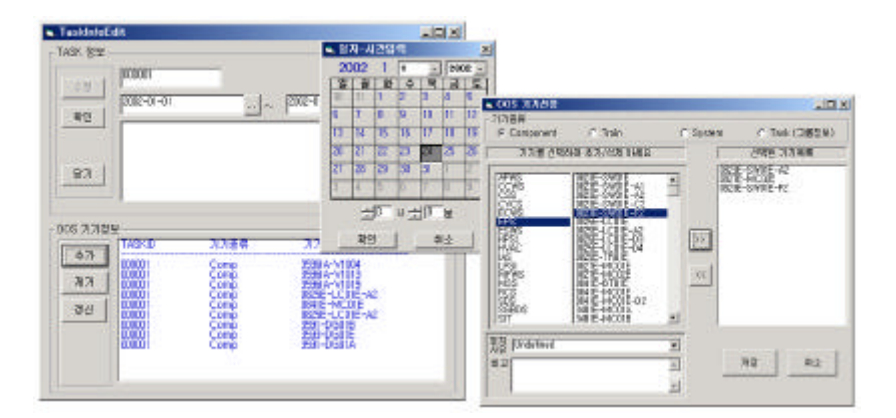

그림 13 정비 작업의 관리/수정

3 결론

원자력 발전소의 안전은 현재의 위험상태를 측정할 수 있음으로 인해서 더욱 향상될 수 있는데, 발전소 실시간 위험도 감시 전산 시스템인 리스크 모니터를 사용함으로써 발전 소 운전의 위험도 레벨을 평가하고, 적절한 대처를 할 수 있는 방안을 제공한다면 그 안전 성을 더욱 배가 될 것이다.

본 연구에서 개발한 실시간 위험도 감시 시스템은 울진 3.4 호기를 시범 적용 대상으

로 개발하였다. 리스크 모니터용 PSA 모델은 울진 3.4호기 인허가용 PSA 모델을 기초로 상업 운전이후의 주요 변경사항을 반영하여 보완하였다. 리스크 모니터 전산 시스템인 DynaRM은 현 시점의 발전소 배열 변경에 따른 노심 손상 빈도를 실시간으로 계산하여 출 력하는 위험도 감시기와 발전소 안정 범위 내에서 정비 계획 수립을 지원하는 정비 계획 스 케줄러를 개발하였다.

원자력 발전소의 안전은 운전 중에 발전소의 현재 위험상태를 측정할 수 있음으로 인 해서 더욱 향상될 수 있다. 즉, 리스크 모니터를 사용함으로써 발전소 운전의 위험도 레벨을 평가하고, 적절한 대처를 할 수 있는 방안을 제공할 수 있게 되었다. 특히 정비 계획 수립 분야에서 위험도 허용 범위 내에 안전성과 효율성을 모두 고려한 정비 계획 수립 의사 결정 기능을 제공하게 된 것을 그 의의가 크다고 할 수 있다.

본 연구의 결과물인 DynaRM은 울진 2발전소에서 현장 시연회를 가졌으며, 기술 공무 부와 발전부에 설치하여 기능 및 사용성 평가를 받았다. 향후 발전소의 실시간 배열 상태를 반영한 위험도를 감시하고, 목표 수준의 안전성을 확보하면서 보수 및 운전 계획을 최적화 하는데 활용될 수 있을 것이다.

참고문헌

- [1] 김승환, 장승철, 한상훈, 김길유, 정원대, 울진 3, 4호기 전출력 안전성 감시 시스템 개발 - KAERI/TR-2134/2002, 2002.
- [2] 강대일, 울진 3호기 가동중 시험 대상 기기의 위험도 정보를 이용한 중요도 분석 -KAERI/TR-1927/2001, 2001.
- [3] 한상훈. 원전신뢰도 DB 체제구축 및 표준원전 신뢰도 DB 분석, 제2차 PSA 및 신뢰도 DB 워크샵 (위험도 정보 이용의 국내기반구축), 2001
- [4] Kilyoo Kim, et al., Development of Computerized Risk Management Tool, Proceedings of the 5th Inter. Topical Meeting on Nuclear Thermal Hydraulics, Operations and Safety (NUTHOS), 1997
- [5] C H Shepherd, Risk Monitor Overview (Draft 3) A Report on the state of the art, 2002